# Las Vegas Metropolitan Police Department Guide for Online Beneficiary Update

The Standard Life Insurance Beneficiary can only be updated through your personal employee account with Standard.

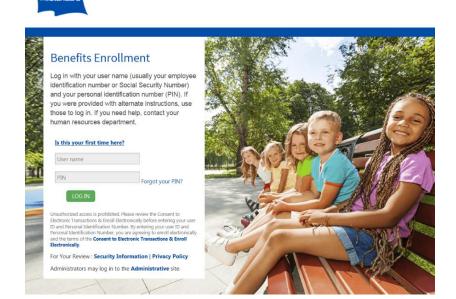

### Open the online portal site at:

https://Standard.benselect.com/lvmpd

- Your User Name will be your employee personal ID number. (Example: If your P#1234, your user name would be 1234)
- Your PIN is your previously elected password.
- Note: You can reset your password by clicking "Forget your PIN" and answering your security questions.

If you do not remember your password or are having difficulty logging in, please call the LVMPD Benefits Section at 702-828-3219, x6948 or x3510 during regular business hours for help.

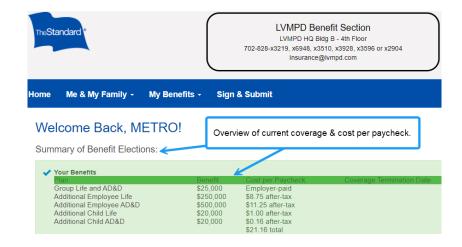

#### **Summary Information Screen**

Once logged in, you will be on the Welcome Back screen which includes a summary of the policies you are currently enrolled in, the benefit amount of that coverage, and your cost per paycheck.

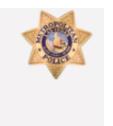

Click "Change my beneficiary"

- What would you like to do?
  - Change my beneficiary
  - · Change my benefits due to a qualifying life event
  - · Review forms that I signed
  - · Find a document or form
  - · Change my PIN

# **Reviewing & Updating Beneficiaries**

- There are quick click commands on the right-hand side of the Welcome Screen.
- To review and/or edit your current beneficiary information, click on "Change my beneficiary".

#### Beneficiary: Group Life and AD&D

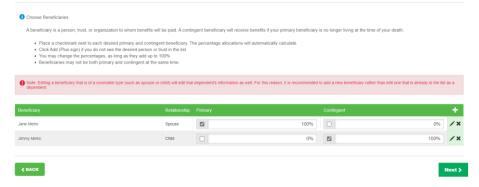

# **Reviewing Current Beneficiary Information**

- The main beneficiary screen will show your current beneficiary election for your Standard policies.
- Your beneficiary can be a person, trust, or organization to whom Standard life insurance benefits will be paid.
- You may have more than one primary beneficiary with a designated percentage as long as the total percentages add up to 100%.
- You may have more than one contingent beneficiary with a designated percentage as long as the total percentages add up to 100%.
- If you do not elect any beneficiaries, your benefits will be paid in equal shares to the first surviving class of the classes below:
  - Your Legal Spouse/Domestic Partner
  - o Your Children
  - Your Parents
  - O Your brothers & sisters
  - Your estate

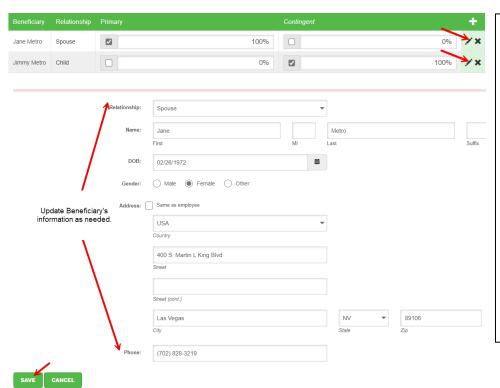

# **Editing Current Beneficiary Information**

- If you need to make changes to your current beneficiary's personal information, click on the pencil icon
   next to their name.
- The beneficiary's contact information screen will load. Edit the fields as needed.
- Once you are done updating the information, click to save your changes.
- Repeat these steps for every beneficiary that needs to be updated.

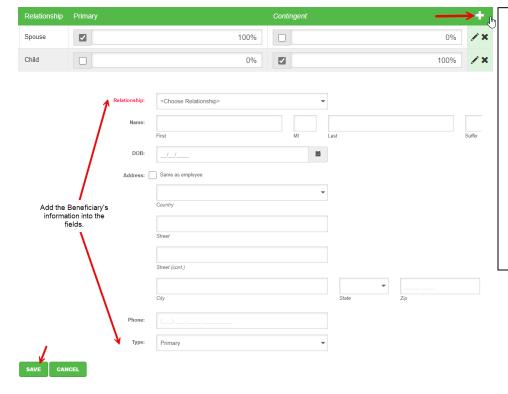

# **Adding a New Beneficiary**

- Click on the add button to add a new beneficiary.
- A blank beneficiary contact information screen will load. Edit the fields as needed.
- Once you are done updating the information, click to save your changes.
- Repeat these steps for every beneficiary that needs to be added.

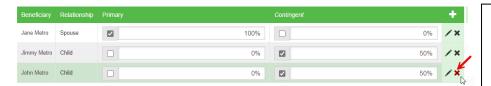

# standard.benselect.com says

Are you sure you want to delete this beneficiary?

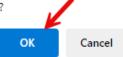

# **Deleting a Beneficiary**

- Click on the ine of the beneficiary that you want to completely remove.
- The system will ask if you want to delete the beneficiary.
- Click button to confirm the deletion of the beneficiary.

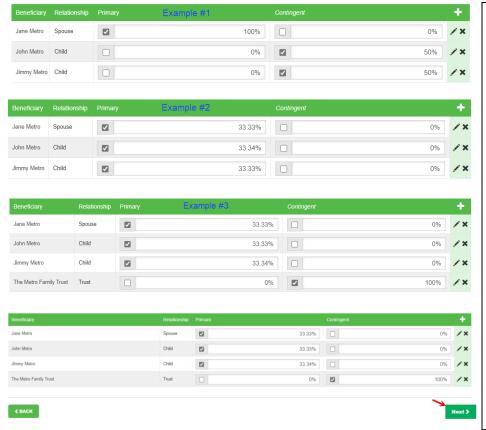

# **Assigning Beneficiary Type & Percentages**

- Once you have your beneficiary information updated, you will need to assign everyone to be a Primary or Contingent Beneficiary (they cannot be both).
- The total for each category must equal 100%.
- After assigning beneficiary type and percentages, click the button to finalize the change.

\*Note: Children under the age of 18 cannot received life insurance pay out in the event of your passing.

The Standard will place the child's portion into an interest-bearing checking account that can be accessed once they reach the legal age of 18 OR the child's legal

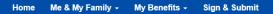

### Life Event: Please Confirm

By entering my PIN below, I am formally changing the beneficiary information on the specified life and/or disability plans

Click to finalize change:

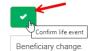

Reason for change:

**∢** BACK

#### Verify Your Benefit Elections

Signature: which hashe the choices indicated on this form, including, Earplocable, converted to the lemma and conditions set thin in the Connect to Electronic Transactions action, if electronic transactions, and in the Connection and the Connection and the Con

#### Your Banafite

| Plan                     | Description | Deduction Frequency | Pretax Cost | Posttax Cost |
|--------------------------|-------------|---------------------|-------------|--------------|
| Group Life and AD&D      | \$25,000    | Monthly             | \$0.00      | \$0.00       |
| Additional Employee Life | \$250,000   | SemiMonthly         | \$0.00      | \$8.75       |
| Additional Employee AD&D | \$500,000   | SemiMonthly         | \$0.00      | \$11.25      |
| Additional Spouse Life   | Walved      |                     |             |              |
| Additional Spouse AD&D   | Walved      |                     |             |              |
| Additional Child Life    | \$20,000    | SemiMonthly         | \$0.00      | \$1.00       |
| Additional Child AD&D    | \$20,000    | SemiMonthly         | \$0.00      | \$0.16       |
| Signatures Required      |             |                     |             |              |

| to complete your enrollment, you must sign the follow | wing forms. Press Next to begin signing forms. |                      |  |
|-------------------------------------------------------|------------------------------------------------|----------------------|--|
| Form Name                                             | Status                                         | Date Signed/Reviewed |  |
| Enrollment Summary                                    | Unsigned                                       |                      |  |
|                                                       |                                                |                      |  |

Click download form to save a copy

|                     | Address                                |              |                   | Work Phone | Phone          | f Birth Home   | Date o    |                              | lame                    |
|---------------------|----------------------------------------|--------------|-------------------|------------|----------------|----------------|-----------|------------------------------|-------------------------|
|                     | 400 METRO WAY<br>LAS VEGAS, NV 89106   |              |                   |            | 99-3206        | 990 (702) 3    | 03/03/1   |                              | ETRO TEST               |
|                     |                                        |              |                   |            | Address        | r E-mai        | Gende     | Hire/Elig Date               | mployee ID              |
|                     |                                        |              |                   | М          | ANCE@LVMPD.COM | M INSUR        |           | 03/01/2020                   | 1002                    |
| m                   | Completing For                         | Reason for 6 |                   |            |                | Department     |           |                              | olicy Number            |
| Beneficiary change. |                                        |              |                   |            | LVMPD          |                |           | 54751                        |                         |
|                     |                                        |              |                   |            |                | Title          |           |                              | lassification           |
|                     |                                        |              |                   |            |                |                |           |                              | Civilian                |
|                     | Employee Cost per<br>Benefit Deduction |              | Total<br>Coverage | Deduction  | Total Approved | Effective Date | Coverage  |                              | Senefit Plan            |
| After-tax           | Pre-tax                                | Cost         | Benefit           | Frequency  | Benefit Amount | Encoure bute   | Tier*     |                              | enent rian              |
| \$ 0.00             | \$ 0.00                                |              |                   | 12         | \$ 25,000.00   | 07/01/2020     | EO        |                              | roup Life and AD&D      |
| \$ 8.75             | \$ 0.00                                |              |                   | 24         | \$ 250,000.00  | 07/01/2020     | EO        |                              | dditional Employee Life |
| \$ 11.25            | \$ 0.00                                |              |                   | 24         | \$ 500,000.00  | 07/01/2020     | EO        | \$D                          | dditional Employee AD8  |
|                     |                                        |              |                   |            |                |                | Waived    |                              | dditional Spouse Life   |
|                     |                                        |              |                   |            |                |                | Waived    |                              | dditional Spouse AD&D   |
| \$ 1.00             | \$ 0.00                                |              |                   | 24         | \$ 20,000.00   | 08/01/2022     | co        |                              | dditional Child Life    |
| \$ 0.16             | \$ 0.00                                |              |                   | 24         | \$ 20,000.00   | 08/01/2022     | co        |                              | dditional Child AD&D    |
|                     |                                        |              |                   |            |                |                |           |                              |                         |
|                     |                                        |              |                   |            |                |                |           |                              |                         |
|                     |                                        |              |                   |            |                |                |           |                              |                         |
| \$ 21.16            | \$ 0.00                                | Total:       |                   |            |                |                | ren) Only | = Spouse Only   CO = Child(r | EO = Employee Only   SO |

#### Sign/Submit Complete

# Step 3 of 3

ur enrollment is now complete. You may log-in to the system at any time during the year to review your benefit election

#### Recap of Your Election:

Listed below is a recap of your elections including who is covered under each benefit plan and your named beneficiaries. Scroll down to the bottom of this screen to view a list of your completed enrollment form

# **Finalize Beneficiary Update**

Click on the green check box
 to approve and finalize your beneficiary update.

\*Do NOT close your browser yet!

- The Enrollment Summary screen will enroll. You may review both page and download a copy for you records.
- Once reviewed, click to approve your changes.
- You will receive a "Congratulations" message that states enrollment is complete along with a recap of your coverage, dependents and beneficiaries.
- You may now logout of your account and closer your browser.